**Hacettepe University Department of Industrial Engineering Undergraduate Program 2023-2024 Fall** 

> **EMU 430 – Data Analytics Week 11 December 15, 2023**

**Instructor:** Erdi Dasdemir

[edasdemir@hacettepe.edu.tr](mailto:edasdemir@hacettepe.edu.tr) [www.erdidasdemir.com](http://www.erdidasdemir.com/)

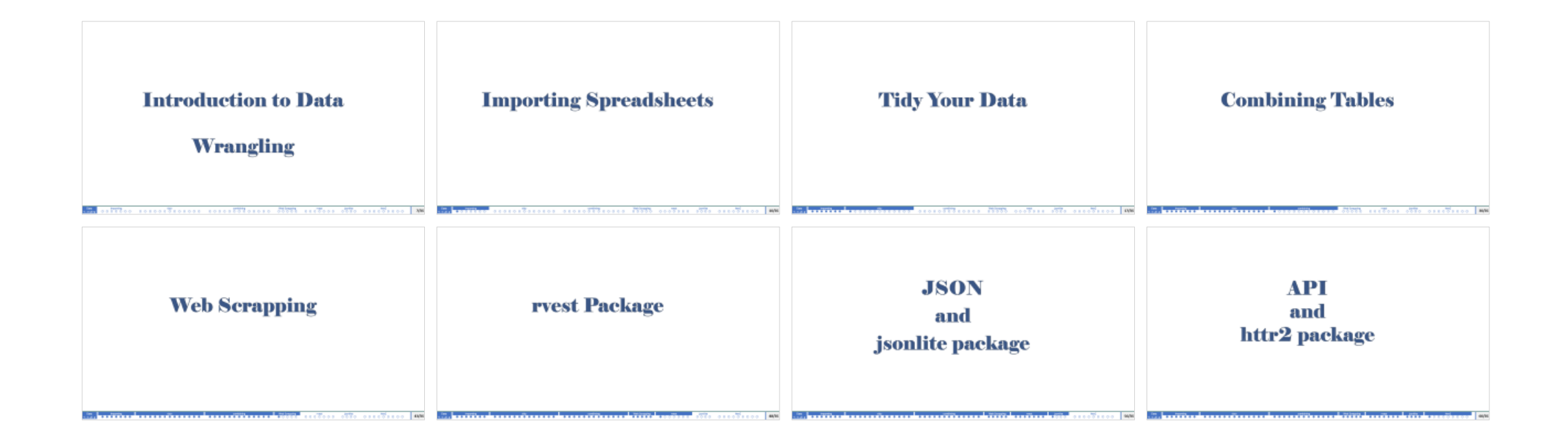

# I drew inspiration primarily from [Dr. Rafael Irizarry's "Introduction to Data Science" Book](https:/rafalab.dfci.harvard.edu/dsbook-part-1/)

and ["Data Science" course by HarvardX](https://www.edx.org/certificates/professional-certificate/harvardx-data-science) on edX for the slides this week.

**22 Aralık 2023** 15:00

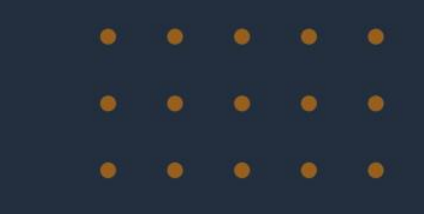

# Veri Bilimi ve Endüstri Müh.

Hacettepe Üniversitesi Endüstri Mühendisliği Bölümü Davetli Konuşmalar Serisi

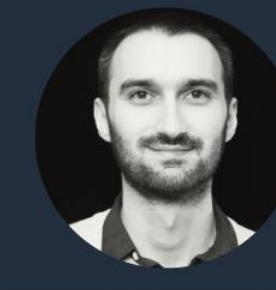

#### Konuşmacı Sami Serkan Özarık (Dr.)

Yöneylem Araştırması ve Veri Bilimi Uzmanı Amazon, Lüksemburg

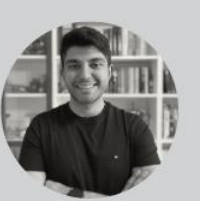

### Moderatör Erdi Daşdemir Veri Bilimi Uzmanı ve

Dr. Öğretim Üyesi Hacettepe Endüstri Mühendsiliği

**Etkinlik Yeri** 

Hacettepe Üniversitesi Endüstri Mühendisliği Bölümü, D4 Sınıfı

Not: Bu konuşma EMÜ430 Veri Analitiği ve EMÜ679 YA'da İleri Matematiksel Modelleme dersleri kapsamında düzenlenmektedir. Konuşma, EMU Hacettepe öğrencilerine ve ilgili misafir öğrencilere acıktır.

# <span id="page-4-0"></span>Introduction to Data

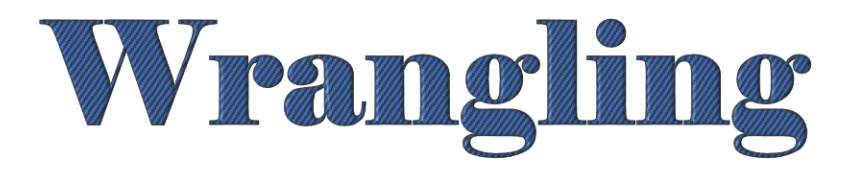

- <span id="page-5-0"></span>o **Data wrangling** is the process of converting raw data into a usable form.
- $\circ$  Data sets are not tidy in real life.
- $\circ$  import the data into R  $\rightarrow$  tidy up the data  $\rightarrow$  start analysis

<span id="page-6-0"></span>We will learn about common data-wrangling proocess.

- $\triangleright$  importing data into R from files,
- $\triangleright$  tidying data,
- $\triangleright$  string processing,
- ➢ HTML parsing,
- $\triangleright$  working with dates and times, and
- $\triangleright$  text mining.

# <span id="page-7-0"></span>Importing Spreadsheets

# **Reading a file that is already on our computer.**

- $\circ$  In R, it is important to know your working directory. This is the directory in which R will save or look for files by default.
- o Get your working directory

getwd()

o Change your working directory

setwd()

If you are using RStudio, Session –> Set Working Directory.

➢ **Important:** One thing file reading functions have in common is that unless a full path is provided, they search for files in the working directory.

- ➢ **Recommendation:** Create a directory for each analysis and keep the raw data files in that directory. To make it more organized, create a data directory (folder) inside your project directory.
- ➢ **Example.** dslabs package has a raw data files as example. To find their locations:

```
system.file("extdata"
, package = "dslabs")
```
**readr** and **readxl** are the tidyverse libraries that include functions for reading data stored in spreadsheets into R.

library(readr) library(readxl)

# **readr**

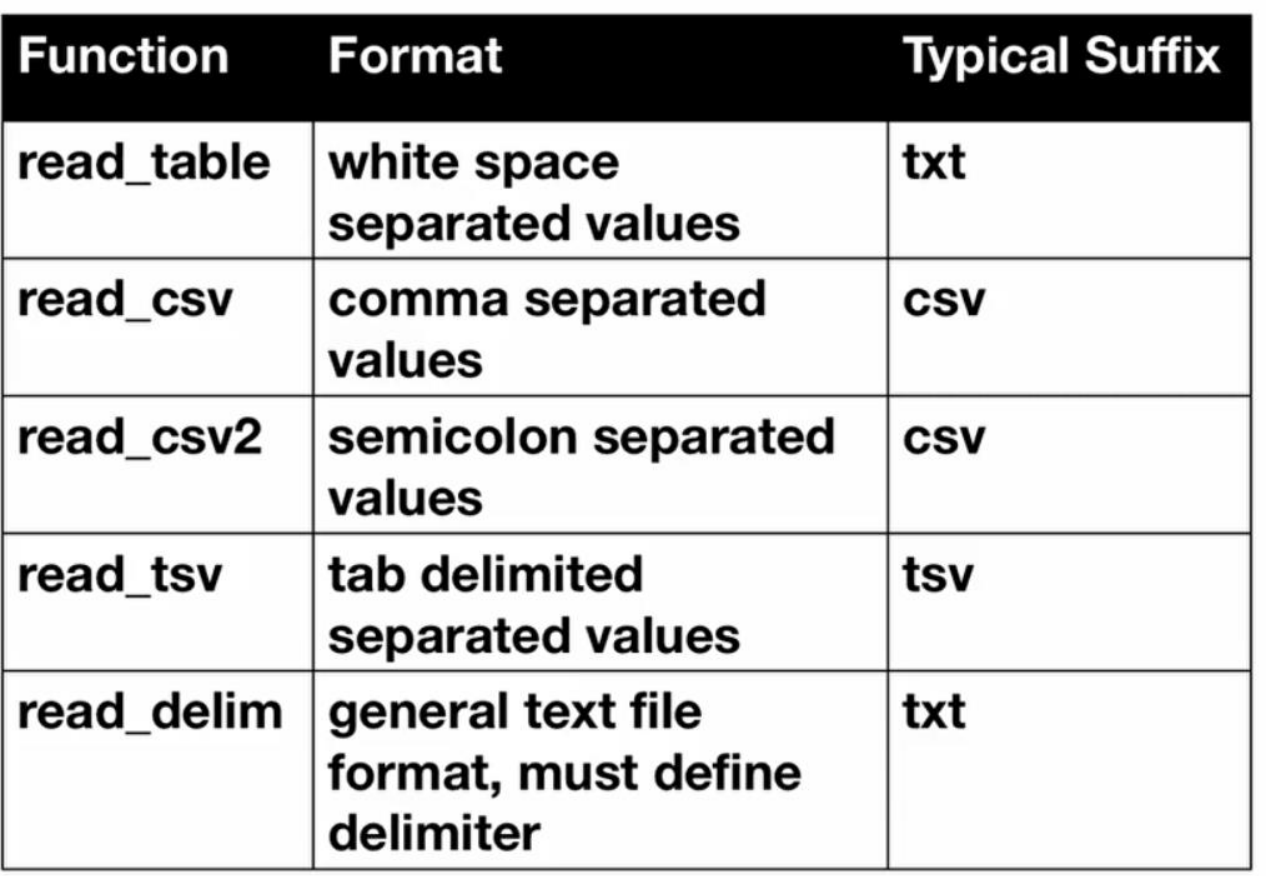

## **base R functions to import data**

- ➢ read.table
- ➢ read.csv
- ➢ read.delim

 $\circ$  $\circ$ 

# **readxl**

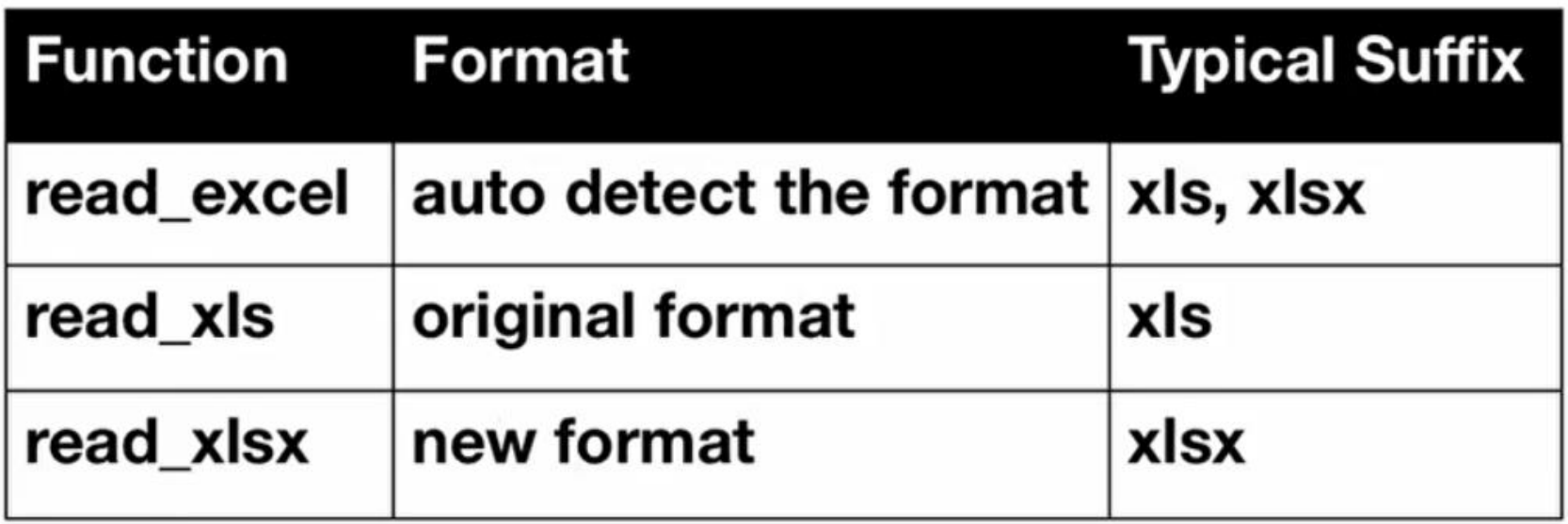

 $\bullet$ 

We can import or download data files from web

url <-

"https://raw.githubusercontent.com/rafalab/dslabs/master/inst/extdata/murde rs.csv"

```
To read murders.csv from web: dat < - read csv(url)
```
To download a local copy and read it:

- ➢ download.file(url, "murders.csv")
- ➢ dat <- read\_csv("murders.csv"))

# <span id="page-14-0"></span>Tidy Your Data

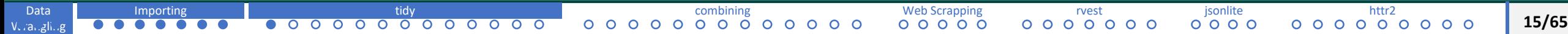

**tidy data:** each row represents one observation and the columns represent the different variables that we have data on for those observations.

**Example:** Remember South Korea and Germany example

Once the data is proper we can use our  $dp \, \mathrm{lyr}$  and  $qp \, \mathrm{lot}$  functions easily.

```
data("gapminder")
tidy data <- gapminder %>% filter(country %in% c("South Korea", "Germany")) %>%
select(country, year, fertility)
```
head(tidy data)

tidy data  $\frac{1}{2}$  ggplot(aes(year, fertility, color = country)) + geom point()

Example, let's go to the original raw version of this data file.

```
path <- system.file("extdata"
, package="dslabs")
filename <- file.path(path, "fertility-two-countries-example.csv")
wide data <- read csv(filename)
wide data %>% select(country, '1960':'1967')
```
The data is in a wide format.

**Wide Format (compared to Tidy format)**

 $\triangleright$  each row includes several observations

 $\triangleright$  one of the variables is stored in the header

 $\triangleright$  ggplot does not work with wide format  $\rightarrow$  we need to wrangle it to tidy format

 $\triangleright$  tidyr package (included in tidyverse library)

**gather(): converts wide data into tidy data**

help("gather")

gather (): converts wide data into tidy gata<br>
help ("gather")<br>
> default version gathers all columns, therefore we need to specify the columns.

 $\triangleright$  we want to gather columns 1960  $\ldots$  201.

new tidy data <- wide data %>% gather(key = year, value =

fertility, '1960':'2015

new tidy data2 <- gather(data = wide data, key = year, value =

```
fertility,'1960':'2015')
```

```
head(new tidy data)
```
### **New Updates**

- 1. pivot\_longer() is an updated approach to gather(), designed to be both simpler to use and to handle more use cases. We recommend you use pivot\_longer() for new code; gather() isn't going away but is no longer under active development.
- 2. R 4.1.0 introduced a native pipe operator,  $\vert$  >. The behaviour of the native pipe is by and large the same as that of the  $\frac{\%}{\%}$  pipe provided by the magrittr package.

## **pivot\_longer(): converts wide data into tidy data**

```
help("pivot longer")
```
 $\triangleright$  we want to gather columns 1960 .... 2015

```
new tidy data <- wide data |> pivot longer('1960':'2015', names to =
```

```
"year", values to = "fertility")
```
#### or

```
new tidy data <- wide data |> pivot longer(-country, names to =
```

```
"year", values to = "fertility")
```

```
head(new tidy data)
```
here is another issue: **pivot\_longer function assumes column names are characters**

```
class(tidy_data$year)
```
[1] "integer"

```
class(new_tidy_data$year)
```
[1] "character"

## we can use as.numeric() but gather as an argument for this.

```
new tidy data <- wide data |> pivot longer(-country, names to = "year",
values to = "fertility") |> mutate(year = as.integer(year))
head(new_tidy_data)
```
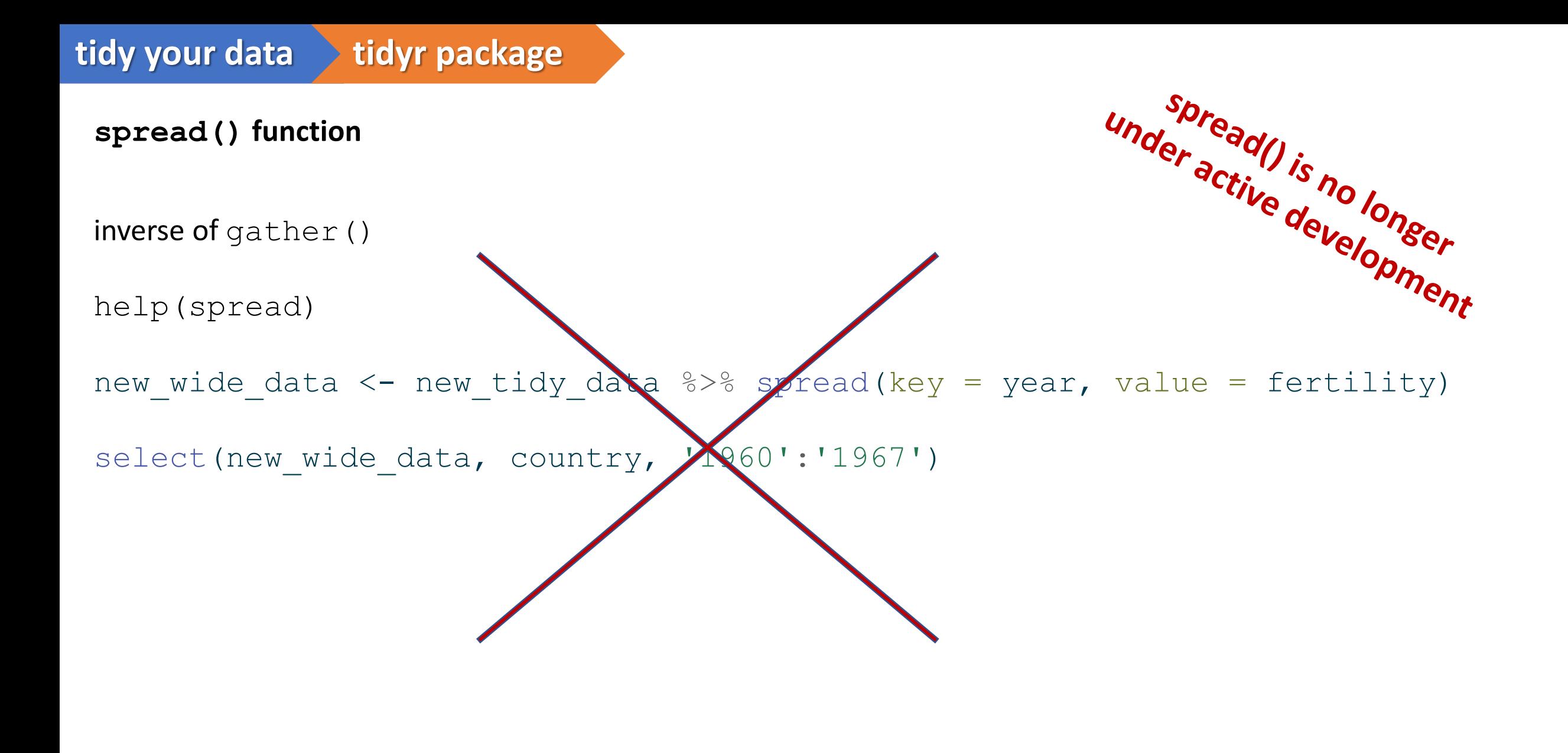

**pivot\_wider() function**

inverse of gather()

help(spread)

new wide data <- new tidy data |> spread(names from = year, values from = fertility)

select(new wide data, country, '1960':'1967')

<https://raw.githubusercontent.com/rstudio/cheatsheets/main/tidyr.pdf>

# Reshape Data - Pivot data to reorganize values into a new layout.

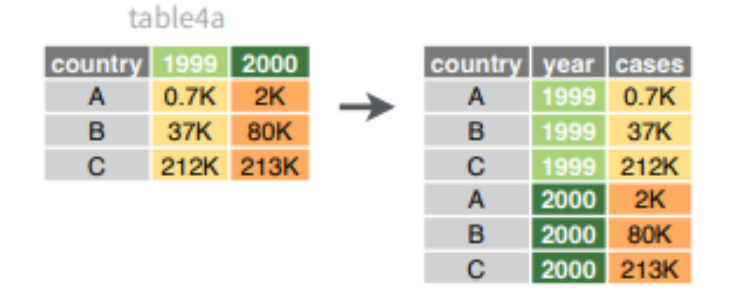

**pivot\_longer**(data, cols, names\_to = "name", values\_to = "value", values\_drop\_na = FALSE)

"Lengthen" data by collapsing several columns into two. Column names move to a new names to column and values to a new values to column.

pivot\_longer(table4a, cols = 2:3, names\_to ="year", values to  $=$  "cases")

#### table2

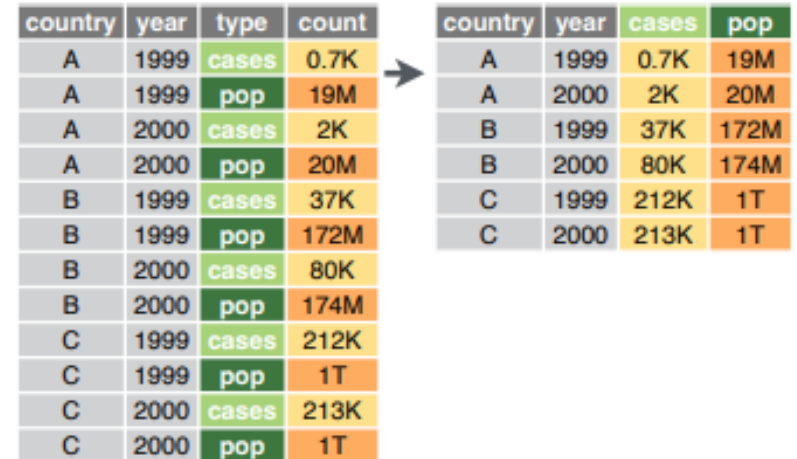

#### pivot\_wider(data, names\_from = "name", values\_from = "value")

The inverse of pivot\_longer(). "Widen" data by expanding two columns into several. One column provides the new column names, the other the values.

pivot\_wider(table2, names\_from = type, values from  $=$  count)

```
tidy your data Example Case
```

```
path <- system.file("extdata"
, package="dslabs")
filename <- file.path(path, "life-expectancy-and-fertility-two-countries-
example.csv")
raw dat \leq read csv(filename)
select(raw dat, 1:5)
```
We will not use column name "year" as the new column name as they also include type information.

```
dat <- raw dat %>% pivot longer(-country)
head(dat)
```
Encoding multiple variables in a column name is a common problem. Hence,  $\text{readr}$  () has a function for this: separate()

```
dat \frac{1}{2} separate wider delim(name, delim = " ", names =
"year", "name"), too many = "merge")
```
Convert to wide format:

dat %>% pivot\_wider() # creaates column for each variable

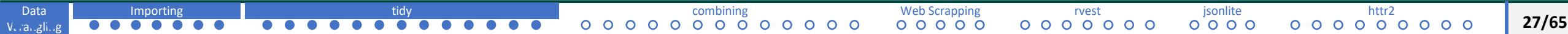

# <span id="page-27-0"></span>Combining Tables

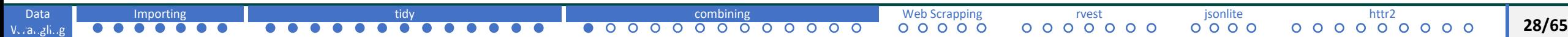

## **Combining Tables**

We may have multiple data files.

**Example:** We want to investigate the relationship between population and electoral votes. These are in different data sets.

```
data(murders)
```

```
head(murders)
```

```
results_us_election_2016
murders
```
The order of states is different in the two tables. We cannot simply put them together using column binding.

identical(results us election 2016\$state, murders\$state)

These are functions from dplyr package: based on SQL joins.

```
left_join
```
- help("left\_join")
- tab <- left join(murders,

```
results us election 2016, by =
```
"state")

head(tab)

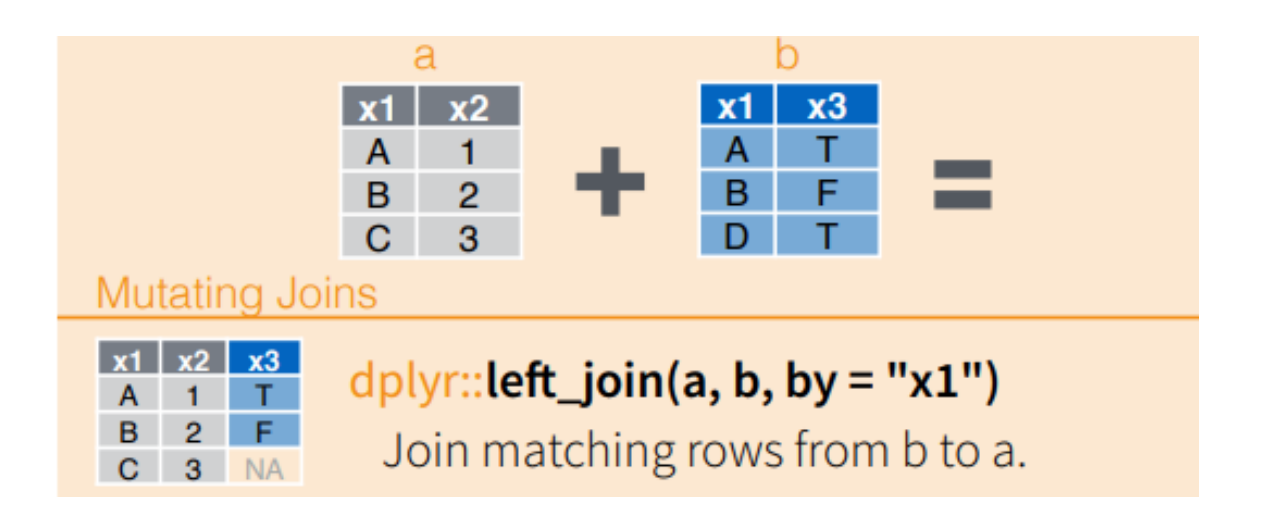

**30/65**

We can now make a plot to see the relationship

library(ggrepel) tab  $8>8$  ggplot(aes(population/10^6, electoral votes, label =  $abb$ )) + geom point() + geom text repel() + scale x continuous(trans = "log2") + scale  $y$  continuous (trans = "log2") + geom smooth(method = " $lm"$ , se = FALSE)

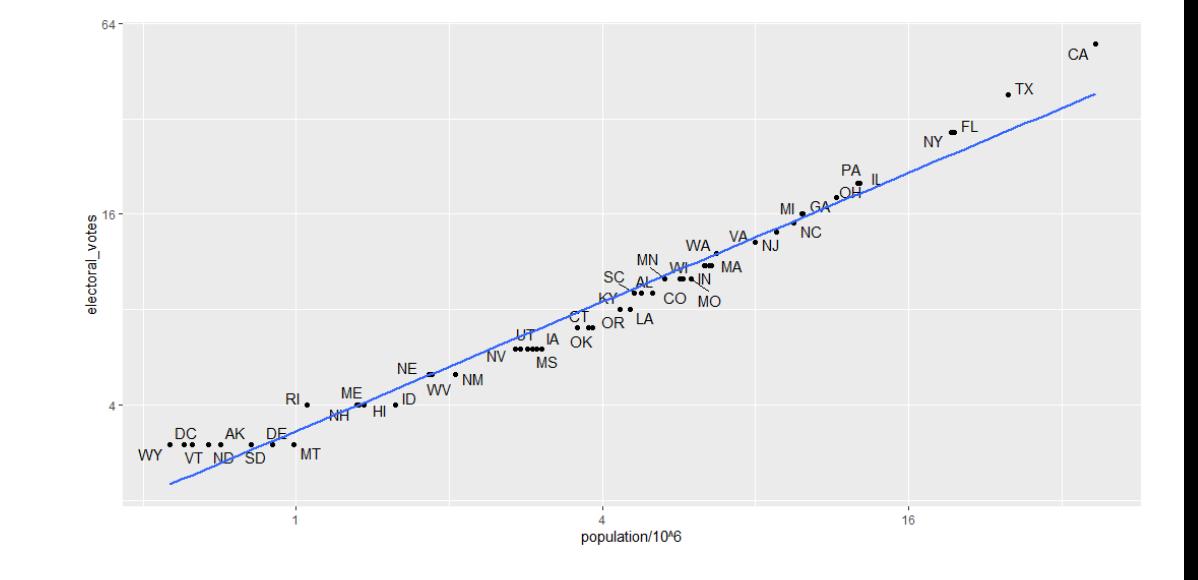

 $\circ$  In real-life, it is not always the case that each row in one table has a matching row in the other.

Example:

results us election 2016  $<-$  results us election 2016 % $>$ % arrange(state)

tab1 <- slice(murders, 1:6) %>% select(state, population) tab1

tab2 <- slice(results us election 2016, c(1:3, 5, 7:8)) %>% select(state, electoral votes) tab2

**32/65**

# left join left join(tab1, tab2)

```
# right join
right_join(tab1, tab2)
```

```
# keep only the rows that have 
information in both tables
# inner join
inner join(tab1, tab2) # intersection
```

```
# keep all rows and assign NAs
full join(tab1, tab2)
```
# **Combine Data Sets**

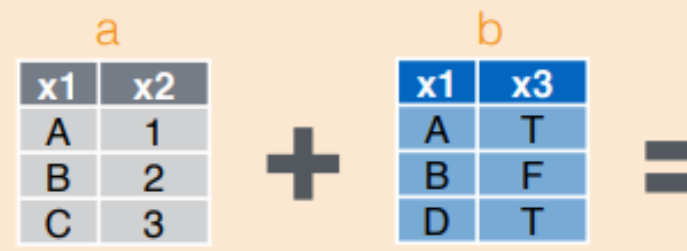

### **Mutating Joins**

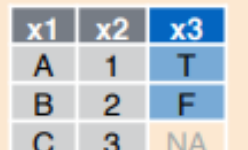

 $dplyr::left\_join(a, b, by = "x1")$ Join matching rows from b to a.

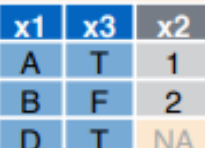

 $dplyr::right\_join(a, b, by = "x1")$ Join matching rows from a to b.

 $\mathbf{2}$ 

 $dplyr::inner\_join(a, b, by = "x1")$ Join data. Retain only rows in both sets.

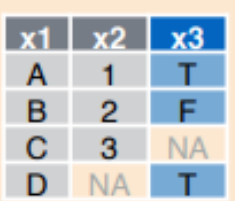

 $dplyr::full\join(a, b, by = "x1")$ 

Join data. Retain all values, all rows.

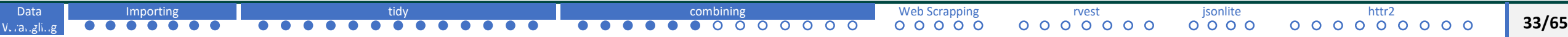

# semi\_join keeps the part of the first table for which we have information in the second. semi join(tab1, tab2)

# anti\_join keeps the part of first table for which we have no information in the second. anti join(tab1, tab2)

# **Combine Data Sets**

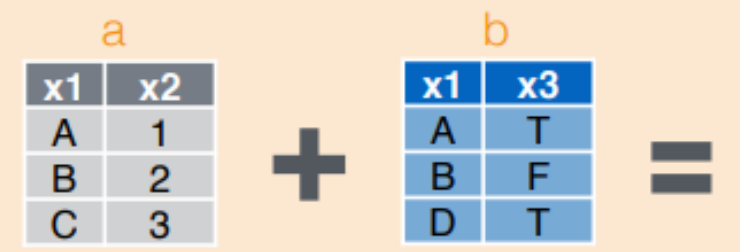

#### **Filtering Joins**

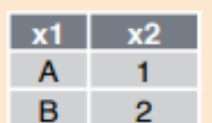

 $dplyr::semijoin(a, b, by = "x1")$ 

All rows in a that have a match in b.

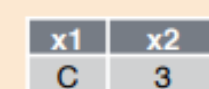

## $dplyr::anti\_join(a, b, by = "x1")$

All rows in a that do not have a match in b.

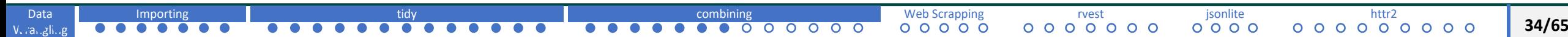

# [Data Wrangling with dplyr](https://www.rstudio.com/wp-content/uploads/2015/02/data-wrangling-cheatsheet.pdf) and tidyr Cheat Sheet

# **Combine Data Sets**

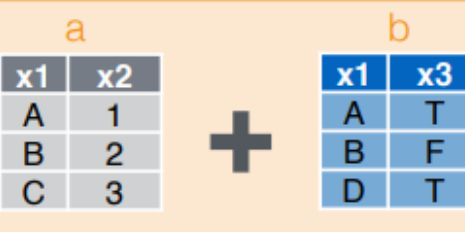

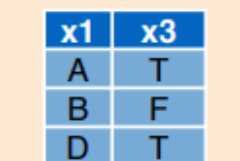

#### **Mutating Joins**

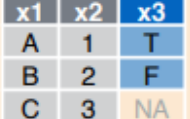

dplyr::left\_join(a, b, by = "x1") Join matching rows from b to a.

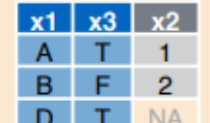

 $x3$ 

F.

dplyr::right\_join(a, b, by = "x1") Join matching rows from a to b.

- dplyr::inner\_join(a, b, by = "x1")
	- Join data. Retain only rows in both sets.

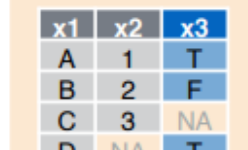

B

 $x1$   $x2$  $C$  3

## dplyr::full\_join(a, b, by = "x1")

Join data. Retain all values, all rows.

#### **Filtering Joins**

 $2^{\circ}$ 

- $dplyr::semijoin(a, b, by = "x1")$  $x2$  $1 -$ 
	- All rows in a that have a match in b.

## $d$ plyr::anti\_join(a, b, by = "x1")

All rows in a that do not have a match in b.

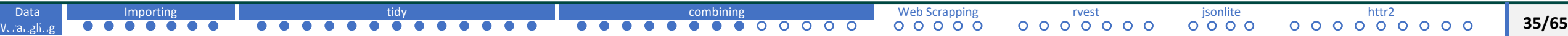

dplyr has  $bind$   $cols()$ : binds two objects by putting the columns of each together in a tibble

bind  $\text{cols}(a = 1:3, b = 4:6)$ 

cbind(a =  $1:3$ , b =  $4:6$ )

default R column binding creates objects (data frames) rather than tibbles.

# We can bind data frames too

```
tab1 \leftarrow \text{tab}[, 1:3]
tab2 \leftarrow tab[, 4:6]
tab3 \leftarrow tab[, 7:9]new tab \leftarrowbind cols(tab1, tab2,
tab3)
head(new_tab)
```
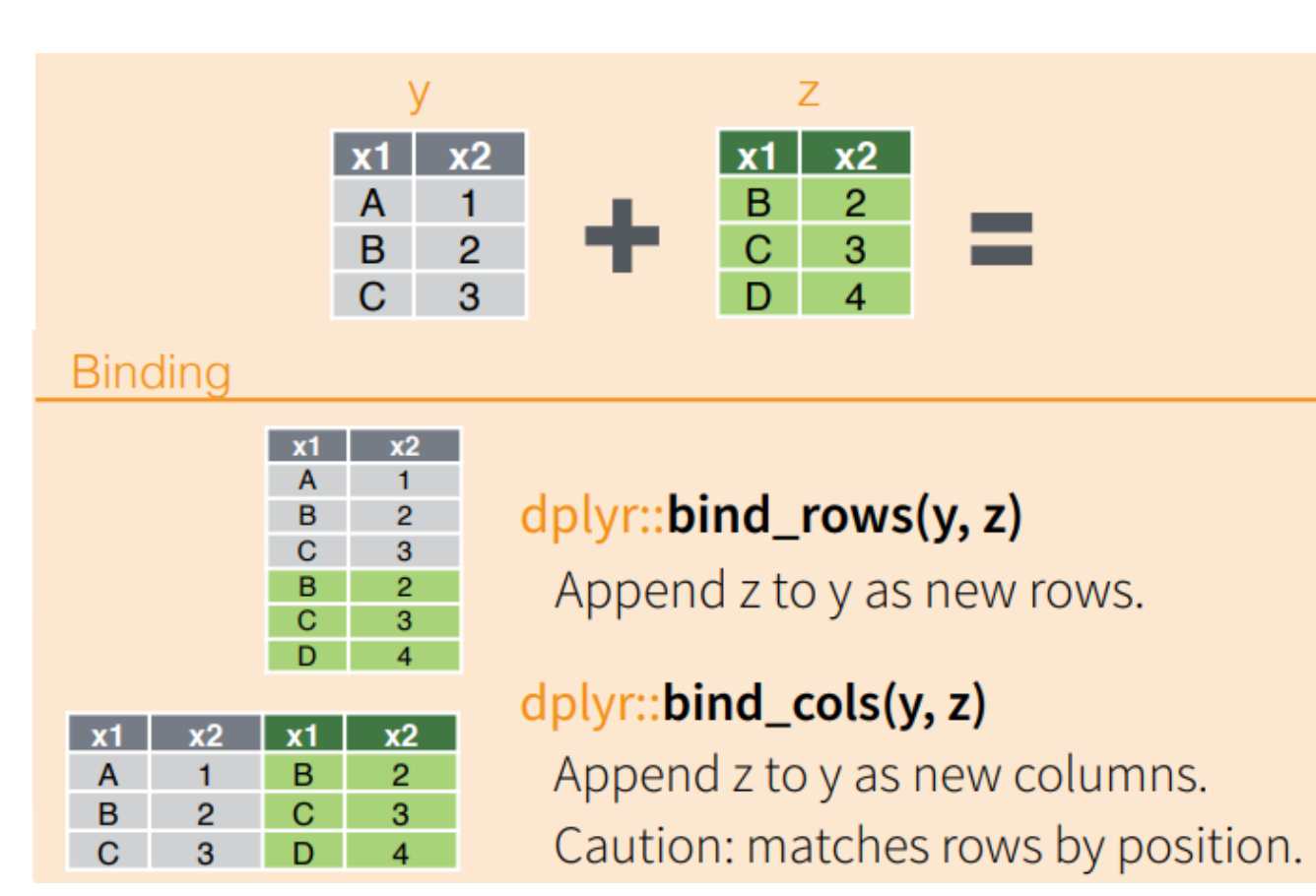

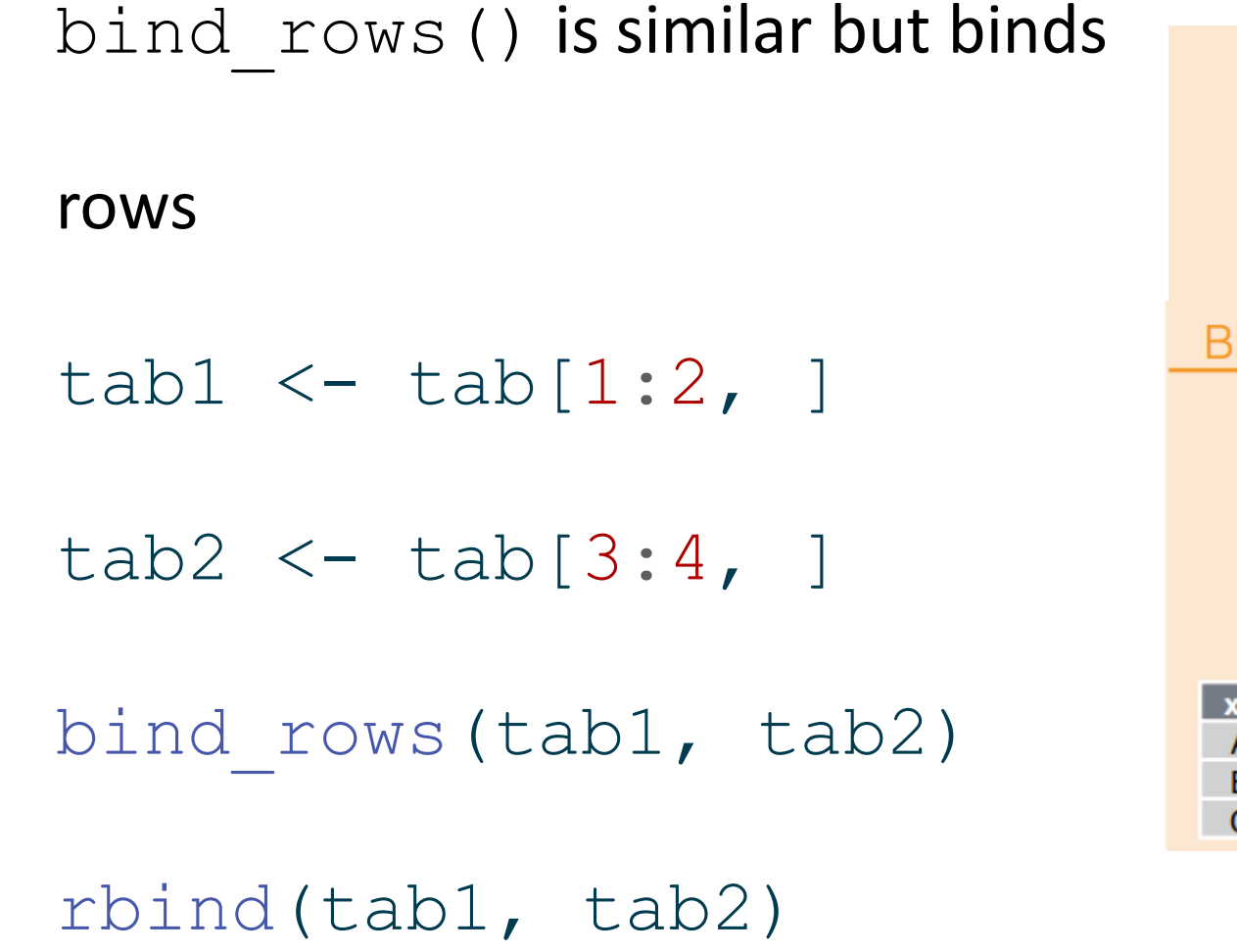

Data Vurangling

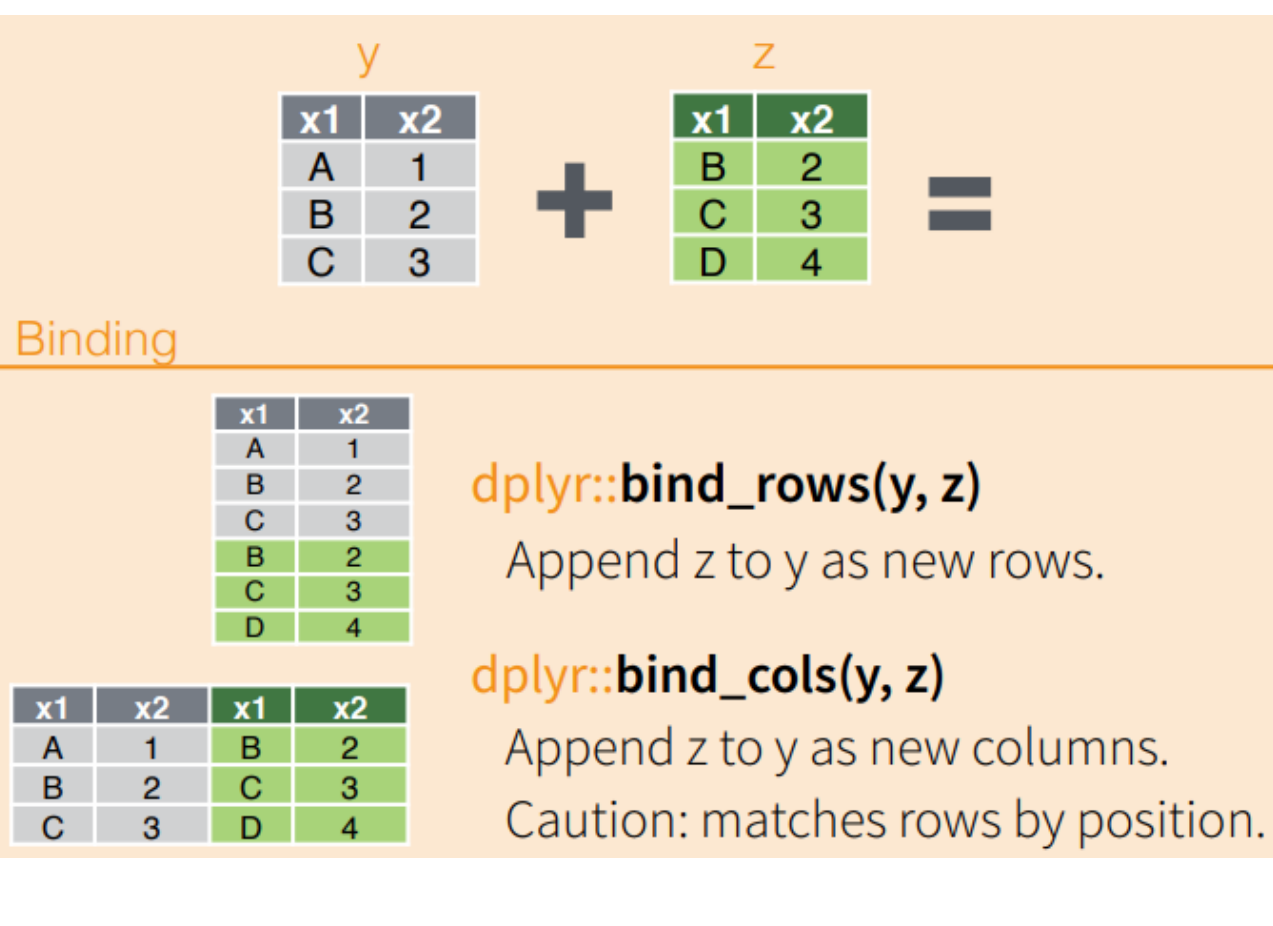

[Importing](#page-7-0) the second [tidy](#page-14-0) that tidy the second [combining](#page-27-0) the [Web Scrapping](#page-40-0) [rvest](#page-45-0) pointies is a second that the

```
tab1 \leftarrow tab[1:5, ]tab2 \leftarrow tab[3:7, ]intersect(tab1, tab2) # 
intersecting rows
```

```
tab1 \leftarrow tab[1:5, ]tab2 < - tab[3:7, ]union(tab1, tab2) # union 
rows
```

```
tab1 \leftarrow tab[1:5, ]tab2 < - tab[3:7, ]setdiff(tab1, tab2) # 
setdiff()
```
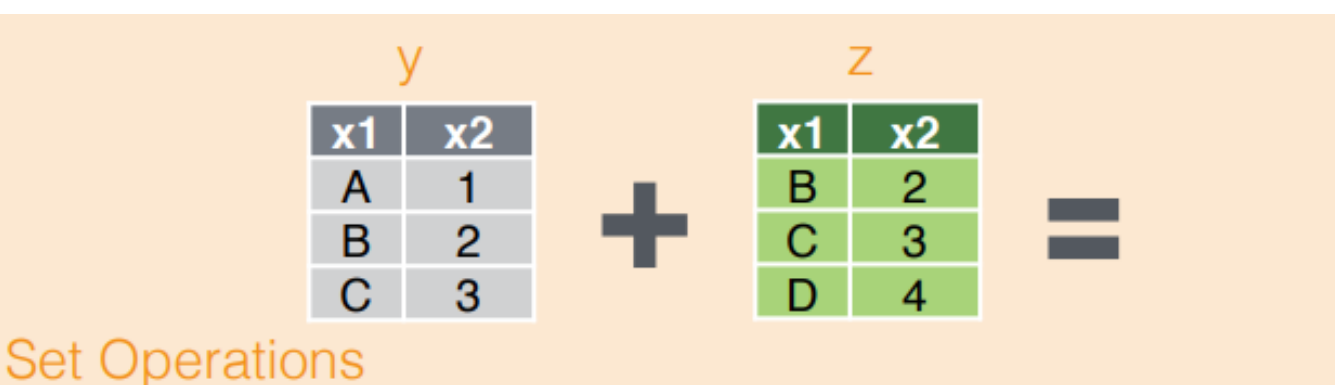

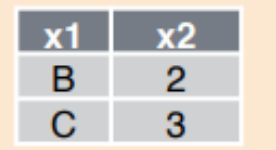

# dplyr::intersect(y, z)

Rows that appear in both y and z.

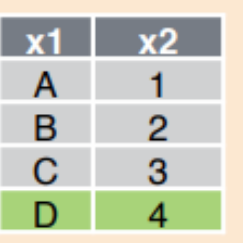

# $d$ plyr::**union(y, z)**

Rows that appear in either or both y and z.

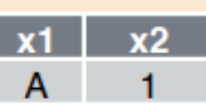

# dplyr::setdiff(y, z) Rows that appear in y but not z.

 $v1 \le -c(1:5)$  $v2 \le -c(5:1)$  $v3 \le -c(1:6)$ setequal(v1, v2) TRUE

setequal(v1, v3) FALSE

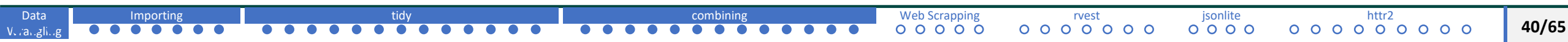

# <span id="page-40-0"></span>Web Scrapping

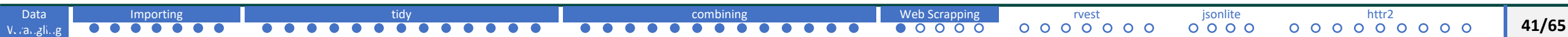

.

 $\circ$  The data we need to answer questions are not always in a spreadsheet ready for us to read.

- o For example, the US murders data set orinally came from this Wikipedia page:
- o [Wikipedia Page: Murder in the United States by state](https://en.wikipedia.org/w/index.php?title=Gun_violence_in_the_United_States_by_state&direction=prev&oldid=810166167)
- o Web scraping or web harvesting are the terms used to describe the process of extracting data from a website.

o We can do this is because the information from web pages to our browsers are received as text from a server.

o A webpage is a computer code written in **HyperText Markup Language or HTML.**

 $\circ$  To see the code for a web page, you can actually visit the page on your browser and then view the code.

o Different browsers have different ways of doing this. In Chrome you can click on View Source to see it.

 $\circ$  Because the code is accessible, we can download the HTML files, import it into R, and then write programs to extract the information we need from the page.

# **Web Scrapping**

- $\circ$  Once we look at HTML code, this might seem like a difficult task.
- $\circ$  Fortunately, there are convenient tools to facilitate the process.
- o Lets look at the source code and search Alabama.
- $\circ$  We can see the data and the pattern that the data is defined with.
- $\circ$  If you know HTML, you know what these patterns are, and you can leverage this knowledge to extract what we need.
- o We can also take advantage of a language widely used to make web pages look pretty called **Cascading Style Sheets, or CSS.**

o Although we will learn about the tools that make it possible to scrape data without knowing HTML, for data scientists, **it is quite useful to learn some HTML and some CSS.**

o [Useful courses for web design and development](https://www.erdidasdemir.com/tutorials/letter-to-ie-students-interested-in-data-science/)

# <span id="page-45-0"></span>rvest Package

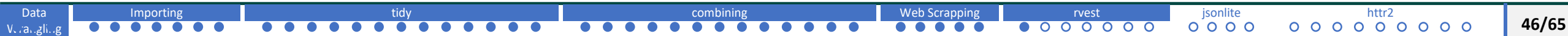

- o We will use rvest package for web scraping.
- $\circ$  It is part of the tidyverse.
- $\circ$  The first step using this package is to import the web page into R:

library(rvest)

url <-

"https://en.wikipedia.org/w/index.php?title=Gun violence in the United Stat

es by state&direction=prev&oldid=810166167"

```
data html <- read html(url)
```

```
class(data_html)
```
### **XML: General Markup Language**

o The rvest package is actually more general. It handles **XML** documents, not just **HTML** documents.

o XML can be used to represent any kind of data.

o HTML is a specific type of XML, specifically developed for representing web pages.

## **Extracting Information**

- o We know that the information is store in an HTML table (refer to source code).
- $\circ$  In HTML, information is stored inside nodes  $\leq$   $>$

### For example,

- o <td> 348 </td>
- o <p><strong>Hi, I'm Aykut. I'm third year Industrial Engineering Student at Hacettepe University.</strong></p>
- o rvest package has functions to extract nodes from HTML documents.

## **Web Scrapping Extracting Information**

- o We know that the information is store in an HTML table (refer to source code).
- $\circ$  In HTML, information is stored inside nodes  $\leq$   $>$

For example,

- o <td> 348 </td>
- o <p><strong>Hi, I'm Aykut. I'm third year Industrial Engineering Student at Hacettepe University.</strong></p>
- o rvest package has functions to extract nodes from HTML documents.
- o The default look of a webpage made with the most basic HTML is quite unattractive.
- o The aesthetically pleasing pages we see today are made using CSS
- The general way these CSS files work is by defining how each of the elements of a webpage will look.
- o CSS does this by leveraging patterns used to define these elements, referred to as *selectors*. An example of such a pattern, which we used above, is table, but there are many, many more.
- $\circ$  If we want to grab data from a webpage and we happen to know a selector that is unique to the part of the page containing this data, we can use the  $html$  nodes function.
- o However, knowing which selector can be quite complicated.
- o **SelectorGadget** is piece of software that allows you to interactively determine what CSS selector you need to extract specific components from the webpage.
- $\circ$  A Chrome extension is available which permits you to turn on the gadget and then, as you click through the page, it highlights parts and shows you the selector you need to extract these parts.

Demos:

- o <https://rvest.tidyverse.org/articles/selectorgadget.html>
- o [https://www.analyticsvidhya.com/blog/2017/03/beginners-guide-on-web-scraping-in-r-using-rvest-with](https://www.analyticsvidhya.com/blog/2017/03/beginners-guide-on-web-scraping-in-r-using-rvest-with-hands-on-knowledge/)hands-on-knowledge/

```
library(rvest)
```
url <-

```
"https://en.wikipedia.org/w/index.php?title=Gun violence in the United Stat
es by state&direction=prev&oldid=810166167"
data html <- read html(url)
class(data_html)
```
tab <- data html |> html nodes("table")  $tab < - \ttab[[1]] > htm1 table()$ tab <- tab |> setNames(c("state", "population", "total", "murder rate")) head(tab)

# <span id="page-53-0"></span>JSON and jsonlite package

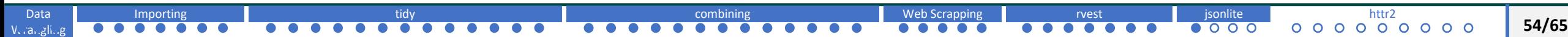

# **Web Scrapping JSON**

o Sharing data on the internet has become more and more common.

o There are some standards that are also becoming more common.

o Currently, a format that is widely being adopted is the **JavaScript** 

**Object Notation or JSON.**

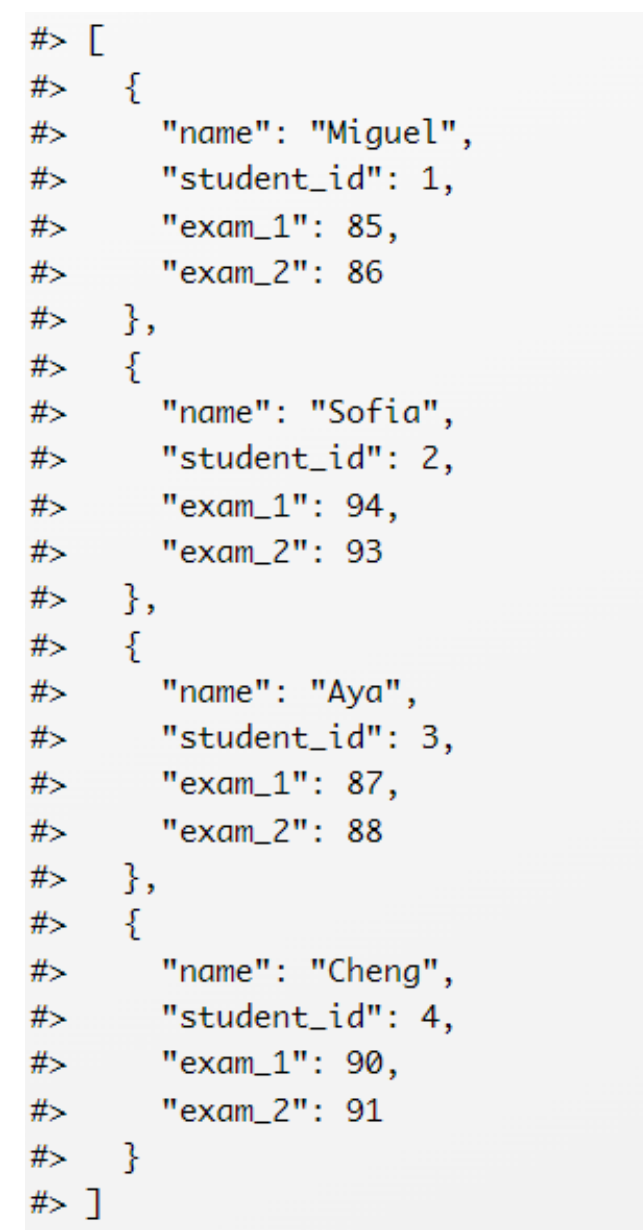

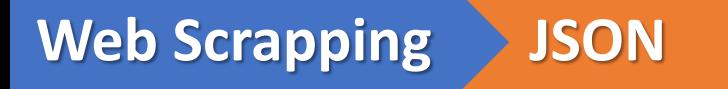

## jsonlite **package**

We can use the function  $f$ romJSON from the jsonlite package to read JSON files.

Note that JSON files are often made available via the internet.

Several organizations provide a JSON API or a web service that you can connect directly to and obtain data.

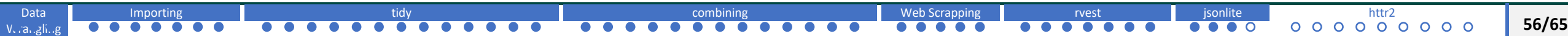

# **Web Scrapping JSON**

## jsonlite **package**

Here is an example providing information Nobel prize winners:

```
library(jsonlite)
```

```
library(dplyr)
```

```
nobel <- fromJSON("http://api.nobelprize.org/v1/prize.json")
```

```
nobel$prizes %>% .$category
```

```
nobel$prizes %>% .$year
```

```
nobel$prizes 8>8 filter(category == "literature" & year == "1971") 8>8
```

```
pull(laureates) %>% first() %>% select(id, firstname, surname)
```
id firstname surname

You can learn much more by examining tutorials and help files for jsonlite and rjason packages.

# <span id="page-57-0"></span>API and http2 package

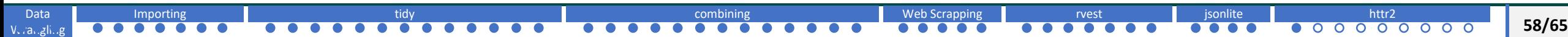

o An Application Programming Interface (API) is a set of rules and protocols that allows different software entities to communicate with each other.

o It defines methods and data formats that software components should use when requesting and exchanging information.

o APIs play a crucial role in enabling the integration that make today's software so interconnected and versatile.

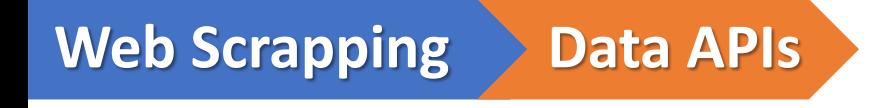

o There are several types of APIs. The main ones related to retrieving data are:

➢ **Web Services** - Often built using protocols like HTTP/HTTPS. Commonly used to enable applications to communicate with each other over the web. For instance, a weather application for a smartphone may use a web API to request weather data from a remote server.

➢ **Database APIs** - Enable communication between an application and a database, SQL-based calls for example.

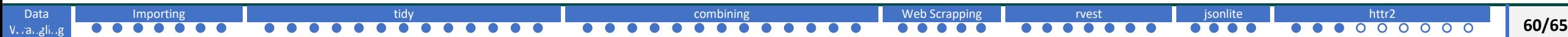

Key concepts associated with APIs:

Data Vurangling

- ➢ **Endpoints**: Specific functions available through the API. For web APIs, an endpoint is usually a specific URL where the API can be accessed.
- ➢ **Methods**: Actions that can be performed. In web APIs, these often correspond to HTTP methods like GET, POST, PUT, or DELETE.
- ➢ **Requests and Responses**: The act of asking the API to perform its function is a *request*. The data it returns is the *response*.
- ➢ **Rate Limits**: Restrictions on how often you can call the API, often used to prevent abuse or overloading of the service.
- ➢ **Authentication and Authorization**: Mechanisms to ensure that only approved users or applications can use the API. Common methods include *API keys*, *OAuth*, or *Jason Web Tokens* (JWT).
- ➢ **Data Formats**: Many web APIs exchange data in a specific format, often JSON or CSV.
- $\triangleright$  HTTP is the most widely used protocol for data sharing through the internet.
- ➢ The **httr2** package provides functions to work with HTTP requests.
- $\triangleright$  One of the core functions in this package is  $\text{request}$ , which is used to form request to send to web services.
- ➢ The req\_perform function sends the request.
- $\triangleright$  This request function forms an HTTP GET request to the specified URL.
- o **HTTP: Hyper-Text Transfer Protocol**
- $\triangleright$  Typically, HTTP GET requests are used to retrieve information from a server based on the provided URL.
- $\triangleright$  The function returns an object of class response.
- $\triangleright$  This object contains all the details of the server's response, including status code, headers, and content.
- ➢ You can then use other **httr2** functions to extract or interpret information from this response.

## **Web Scrapping httr2 package**

### **Example:**

Data Vurangling

Let's say you want to retrieve COVID-19 deaths by state from the CDC. By visiting their data catalog you can search for datasets and find that the data is provided through this API:

### <https://data.cdc.gov/>

```
# install.packages("httr2") 
library(httr2) 
library(readr) 
library(jsonlite) 
url <- "https://data.cdc.gov/resource/r8kw-7aab.json"
response \leq request(url) | req perform()
tab <- response |> resp body string() |> fromJSON(flatten=TRUE)
```

```
# increase return limit 
response <- request(url) |> req_url_path_append("?$limit=100000") |> req_perform()
```
tab  $\langle$ - response  $|$ > resp body string()  $|$ > fromJSON(flatten = TRUE) When working with APIs, it's essential to check the API's documentation for rate limits, required headers, or authentication methods.

The httr2package provides tools to handle these requirements, such as setting headers or authentication parameters.

[Importing](#page-7-0) the second [tidy](#page-14-0) the second [combining](#page-27-0) the [Web Scrapping](#page-40-0) vest the isonlite in the [httr2](#page-57-0)

o When working with APIs, it's essential to check the API's documentation for rate limits,

required headers, or authentication methods.

 $\circ$  The httr2 package provides tools to handle these requirements, such as setting headers or authentication parameters.

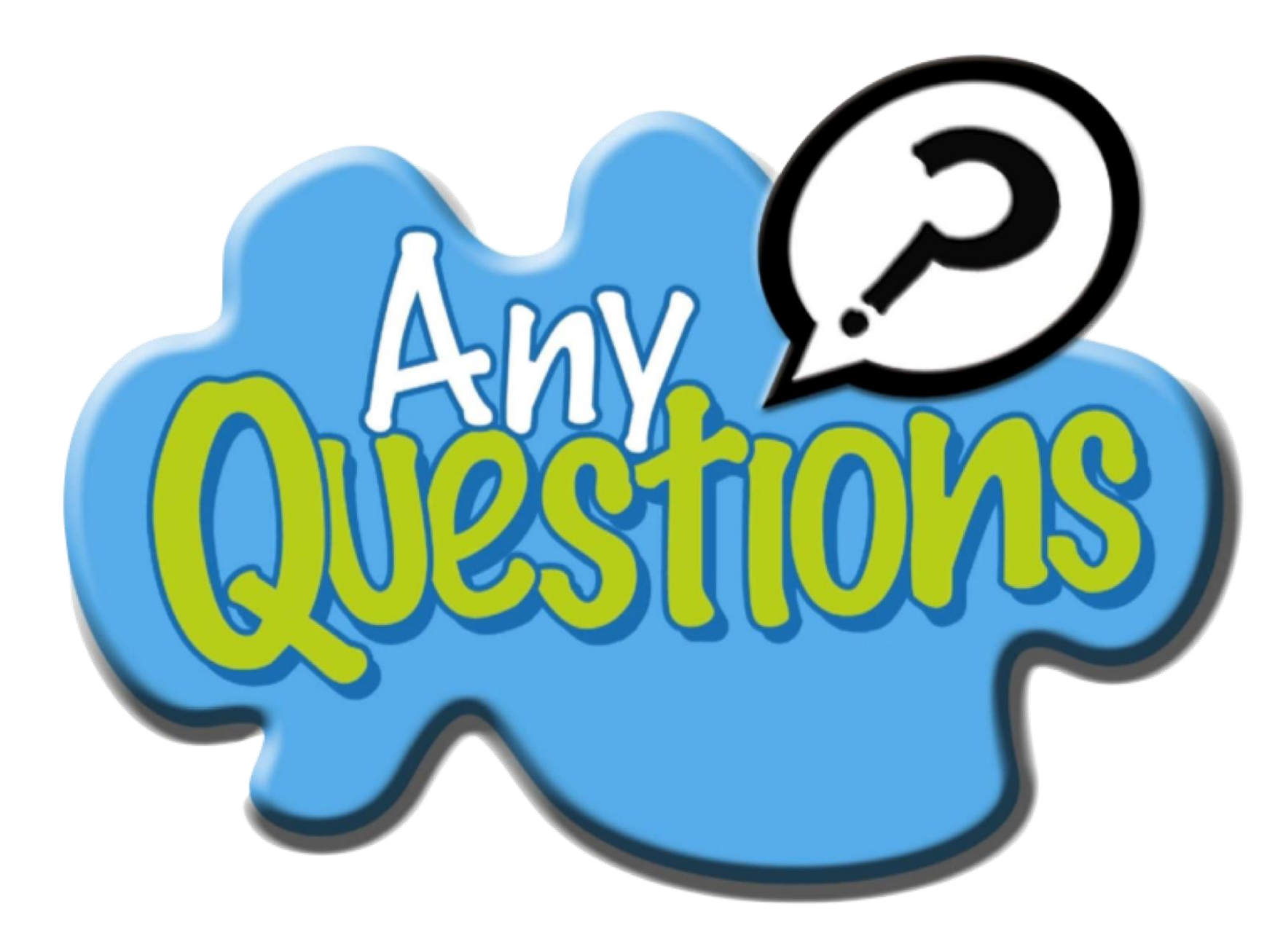

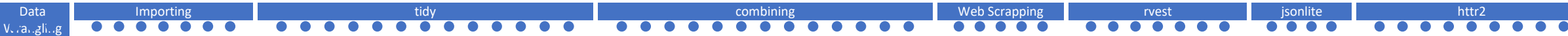